## FaceTimeの使い方

カメラの切替え/音量調節/通話の終了

## カメラの切替え

カメラを背面に切り替えれば、テーブルの上のものや周囲の風景を写すことができます。

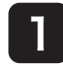

画面の適当なところ(自分が写っている 部分以外)をタップ(押す)。

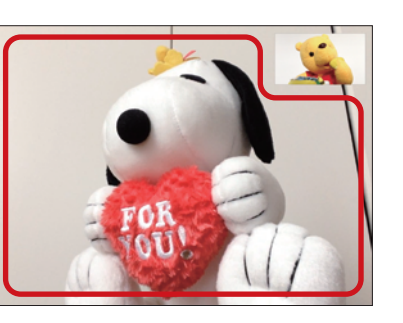

2 画面上にボタンが3つ表示されるので、

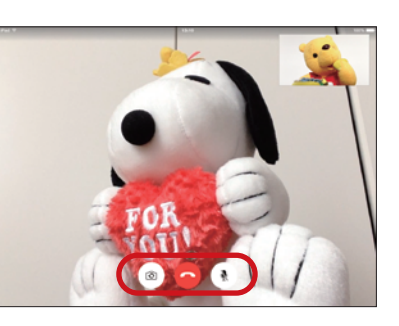

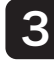

左のカメラボタンをタップ(押す)。 背面カメラに切り替わるので、本体を持 ち上げるなどして写したい方向へカメラ を向ける。

※ 前面カメラに戻すには、再度上の手 順を行ないます。

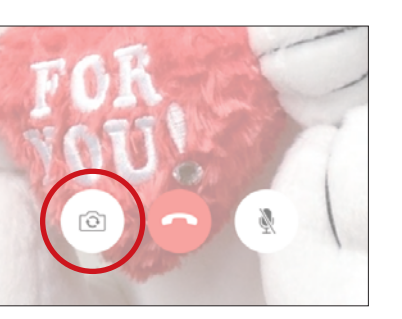

## 音量調節

相手の声が小さい/大きい場合は、音量を調節できます。

- 右図の矢印の位置に、音量調整ボタン があります。 1
	- ■ボタンは左図のような 細長い形状です。

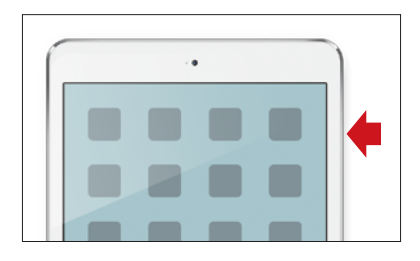

音量調整ボタンを押すと、画面上に音 量案内が表示されます。 目盛りが右へ行くほど大きい音量になり ます。 2

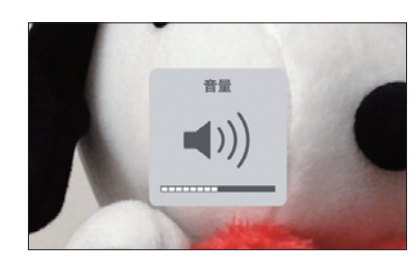

## 通話の終了

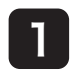

画面の適当なところ(自分が写っている 部分以外)をタップ(押す)。

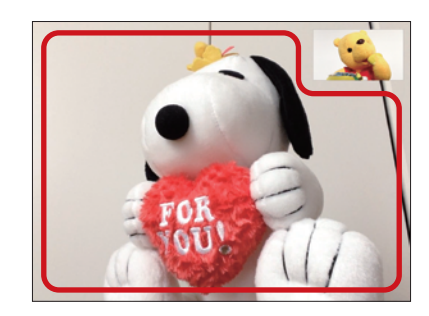

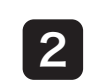

画面上にボタンが3つ表示されるので、 2 <sup>画面上にボタンが3つ表示されるの7</sup><br>中央の受話器マークのボタンを押す。

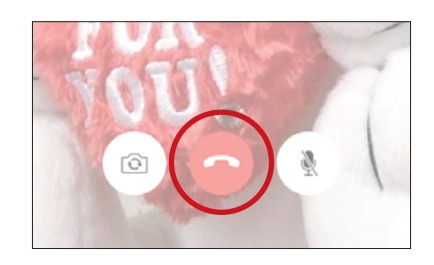